### Preparing the weekly release as one audio file

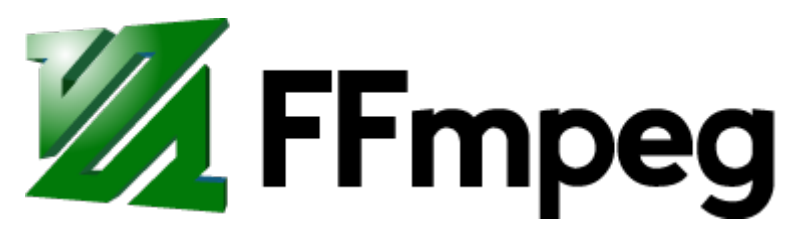

A complete, cross-platform solution to record, convert and stream audio and video.

https://ff[mpeg.org/](https://ffmpeg.org/)

## FFmpeg

FFmpeg is a command line tool for working with audio and video formats. You can use it to do a whole range of things, it comes with a lot of detailed settings and options.

This is an example of how you can use FFmpeg to convert a mp4 video file into an avi file.

\$ ffmpeg -i input.mp4 output.avi

You can use FFmpeg on the soupboat, where it is installed with sudo apt install ffmpeg ; or you can install it on your own computer, in which case you can find installation instructions here:

- Mac: [https://formulae.brew.sh/formula/](https://formulae.brew.sh/formula/ffmpeg)ffmpeg
- Windows: [https://community.chocolatey.org/packages/](https://community.chocolatey.org/packages/ffmpeg) ff[mpeg](https://community.chocolatey.org/packages/ffmpeg)
- More options: https://trac.ff[mpeg.org/wiki/](https://trac.ffmpeg.org/wiki/CompilationGuide) [CompilationGuide](https://trac.ffmpeg.org/wiki/CompilationGuide)

When you are planning to FFmpeg often and specially to work with bigger files, it is recommended to install it on your own computer.

### From wav to mp3

Many of the recording devices save audio as wav files. This is a high quality audio file format, which is too heavy to use on the web and most browsers will not play it in a webpage. \ So we will convert the audio files into a compressed audio format, that is supported by all browsers: mp3 .

To convert a wav file into a mp3 file, you can use the following FFmpeg command:

In [... **! ffmpeg -hide\_banner -i samples/raphael.wav**<br> **Suessed Channel Layout for Input Stream #0.0** : ster<br>
Input #0, wav, from 'samples/raphael.wav':<br>
Duration: 00:00:16.39, bitrate: 1411 kb/s<br>
Stream #0:0: Addio: pcm\_ samples/raphael.mp3 Guessed Channel Layout for Input Stream #0.0 : stereo Input #0, wav, from 'samples/raphael.wav': Duration: 00:00:16.39, bitrate: 1411 kb/s Stream #0:0: Audio: pcm\_s16le ([1][0][0][0] / 0x0001), 44100 Hz, stereo, s16, 1411 kb/s Stream mapping: Stream  $#0:0 \rightarrow #0:0$  (pcm s16le (native) -> mp3 (libmp3lame)) Press [q] to stop, [?] for help Output #0, mp3, to 'samples/raphael.mp3': Metadata: TSSE : Lavf58.20.100 Stream #0:0: Audio: mp3 (libmp3lame), 44100 Hz, stereo, s16p Metadata: encoder : Lavc58.35.100 libmp3lame size= 257kB time=00:00:16.40 bitrate= 128.3kbits/s speed=18.2x video:0kB audio:257kB subtitle:0kB other streams:0kB global headers:0kB muxing overhead: 0.096236%

You can specify more options to convert your file with a specific codec or quality, set the number of channels and select a bit rate. \ See the command below, and this page for more information: https://trac.ff[mpeg.org/wiki/Encode/MP3](https://trac.ffmpeg.org/wiki/Encode/MP3)

- In 1 ffmpeg -i samples/raphael.wav -acodec libmp3lame -<br>
and 2 ac 2 ar 48000 hide\_banner samples/<br>
raphael.mp3<br>
 accdec: rame of the audio codec<br>
 ac: number of audio channels<br>
 ac: number of audio channels<br>
 ac: **aq 2 -ac 2 -ar 48000 -hide\_banner samples/ raphael.mp3**
	- - acodec : name of the audio codec
	- $\bullet$  -aq : quality scale  $(1-10)$
	- - ac : number of audio channels
	- - ar : frequency in hz
	- - ab : audio bitrate

See: https://ffmpeg.org/ff[mpeg.html#Audio-Options](https://ffmpeg.org/ffmpeg.html#Audio-Options)

### From aiff to mp3

In [ ...! ffmpeg -hide banner -i samples/dialed.aiff **samples/dialed.mp3**

#### Hide "WARNING: library configuration mismatch"

In [...! ffmpeg -hide\_banner -i samples/dialed.aiff<br>samples/dialed.mp3<br>Hide "WARNING: library<br>configuration mismatch"<br>Add -hide\_banner to your ffmpeg commands, to avoid<br>getting the [warning] messages in your output.<br>In [ ] Add -hide banner to your ffmpeg commands, to avoid getting the [warning] messages in your output.

In [ ]: **! ffmpeg -hide\_banner**

## Generating playlist.txt

To start making a single audio file of all the recordings, we will first make a playlist.txt file.

To do this, we will use the concatenate function of FFmpeg. The following examples come from this page: [https://](https://trac.ffmpeg.org/wiki/Concatenate) trac.ff[mpeg.org/wiki/Concatenate](https://trac.ffmpeg.org/wiki/Concatenate)

We will only search for all the mp3 files in the ./samples/ folder:

# **>> playlist.txt; done**

See if it worked:

```
In [29]:
! cat playlist.txt
 file './samples/dialed.mp3'
 file './samples/owl.mp3'
 file './samples/raphael.mp3'
```
Remove the file playlist.txt if you want to overwrite it and make a whole new one with:

In [26]: **! rm playlist.txt**

#### Concatenating release.mp3

In [2. **! for f in ./samples/\*.mp3;** do echo "file '\$f'"<br>
>> playlist.txt; done<br>
See if it worked:<br>
In [29]: **!** cat playlist.txt<br>
file './samples/dialed.mp3'<br>
file './samples/raphael.mp3'<br>
Remove the file playlist.txt if Now we will use the playlist.txt file to generate a single audio file, using FFmpeg's concat , which is the command for concatenating.

```
In [... ! ffmpeg -hide banner -f concat -safe 0 -i
      playlist.txt -c copy release.mp3
```

```
Input #0, concat, from 'playlist.txt':
   Duration: N/A, start: -0.023021, bitrate: 128 kb/s
     Stream #0:0: Audio: mp3, 48000 Hz, stereo, fltp, 
128 kb/s
    Metadata:
      encoder : Lavc58.35
Output #0, mp3, to 'release.mp3':
   Metadata:
    TSSE : Lavf58.20.100
    Stream #0:0: Audio: mp3, 48000 Hz, stereo, fltp, 
128 kb/s
    Metadata:
      encoder : Lavc58.35
Stream mapping:
  Stream \#0:0 \to \#0:0 (copy)
Press [q] to stop, [?] for help
size= 1630kB time=00:01:56.68 bitrate= 114.4kbits/s 
speed= 725xvideo:0kB audio:1629kB subtitle:0kB other streams:0kB 
global headers:0kB muxing overhead: 0.025712%
Remove the file release.mp3 before you make a new one
with:
```

```
In [52]:
! rm release.mp3
```
#### Check the format, encoder, bitrate, and channels of your audio file

```
In [54]:
! ffprobe -hide_banner samples/raphael.mp3
 Input #0, mp3, from 'samples/raphael.mp3':
   Metadata:
     encoder : Lavf58.20.100
   Duration: 00:00:16.44, start: 0.023021, bitrate: 129 
 kb/s
     Stream #0:0: Audio: mp3, 48000 Hz, stereo, fltp, 
 129 kb/s
     Metadata:
       encoder : Lavc58.35
```
In [49]: **! ffprobe -hide\_banner samples/owl.mp3** Input #0, mp3, from 'samples/owl.mp3': Metadata: comment : dUBITS=\$02021600 : dSCENE=1 : dTAKE=8 : dTAPE=20160224 : dFRAMERATE=24 : dTRK1=LEFT and the state of the state of the encoded by : iZotope RX 4 originator reference: USIZT0G88181ZVXYL092953326532331 date : 2016-03-05 coding\_history : A=PCM,F=48000,W=24,M=1,T=ZaxConvert and the state of the state of the time\_reference : 3186656781 encoder : Lavf58.20.100 Duration: 00:01:28.25, start: 0.023021, bitrate: 109 kb/s Stream #0:0: Audio: mp3, 48000 Hz, stereo, fltp, 109 kb/s Metadata: encoder : Lavc58.35 In [50]: **! ffprobe -hide\_banner samples/dialed.mp3** Input #0, mp3, from 'samples/dialed.mp3': Metadata: encoder : Lavf58.20.100 Duration: 00:00:12.02, start: 0.023021, bitrate: 128 kb/s Stream #0:0: Audio: mp3, 48000 Hz, stereo, fltp, 128 kb/s Metadata: encoder : Lavc58.35